- 1. Identificare il codice della parte della macchina cui si intende vedere lo spaccato ricambi
- 2. Scrivere il codice all'interno del menù Catalogo nel campo "codice"
- 3. Premere sul tasto "Cerca"

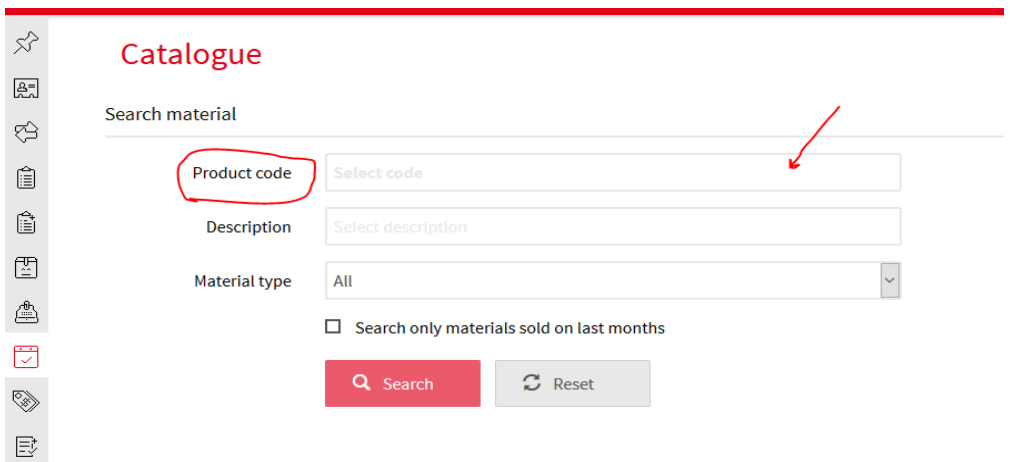